# Vade-mecum site Web personnel (Polytech Marseille) V1.0.0

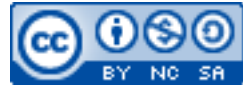

Cette œuvre est mise à disposition selon les termes de la [licence Creative](http://creativecommons.org/licenses/by-nc-sa/3.0/) [Commons Attribution –](http://creativecommons.org/licenses/by-nc-sa/3.0/) Pas d'Utilisation Commerciale – [Partage à l'Identique 3.0 non transposé.](http://creativecommons.org/licenses/by-nc-sa/3.0/)

Document en ligne : [www.mickael-martin-nevot.com](file:///D:/Personnel/Dropbox/Travail/Enseignements/Aix-Marseille%20Université/DUT%20Génie%20Informatique/Conception%20De%20Documents%20Et%20D) **\_\_\_\_\_\_\_\_\_\_\_\_\_\_\_\_\_\_\_\_\_\_\_\_\_\_\_\_\_\_\_\_\_\_\_\_\_\_\_\_\_\_\_\_\_\_\_\_\_\_\_\_\_\_\_\_\_\_\_\_\_\_\_\_\_\_\_\_\_\_\_\_\_\_\_\_\_\_\_\_**

## **1 Répertoire Web utilisateur**

#### **1.1 Répertoire personnel**

Les fichiers de votre site Web personnel se trouvent dans le répertoire public html de votre *home*.

### **1.2 Droit de lecture et d'exécution**

Ces fichiers (et [sous-]répertoires) doivent tous avoir le droit en lecture et en exécution pour les autres utilisateurs UNIX (même si vous utilisez Microsoft Windows).

### **2 Adresse du site Web personnel**

#### **2.1 URL du site Web personnel**

Pour accéder à votre site Web personnel, vous devez entrer une URL<sup>1</sup> dans un navigateur Web (prénom étant votre prénom et nom votre nom), de la forme suivante : [http://prénom.nom.etu.perso.luminy.univ-amu.fr](http://prénom.nom.etu.perso.luminy.univ-amu.fr/)

### **2.2 Exemple**

1

Par exemple, un fichier index.html avec les bons droits se trouvant dans le répertoire public\_html de votre *home* serait interprété automatiquement comme une page Web en ligne accessible via l'URL (prénom étant votre prénom et nom votre nom) : [http://prénom.nom.etu.perso.luminy.univ-amu.fr/index.html](http://prénom.nom.etu.perso.luminy.univ-amu.fr/)

De même la page Web correspondant à un fichier bar.html avec les bons droits se trouvant dans le répertoire public\_html/foo de votre *home* serait accessible en ligne via l'URL (prénom étant votre prénom et nom votre nom) :

[http://prénom.nom.etu.perso.luminy.univ-amu.fr/foo/bar.html](http://prénom.nom.etu.perso.luminy.univ-amu.fr/)

**\_\_\_\_\_\_\_\_\_\_\_\_\_\_\_\_\_\_\_\_\_\_\_\_\_\_\_\_\_\_\_\_\_\_\_\_\_\_\_\_\_\_\_\_\_\_\_\_\_\_\_\_\_\_\_\_\_\_\_\_\_\_\_\_\_\_\_\_\_\_\_\_\_\_\_\_\_\_\_\_**

<sup>1</sup> **URL** (de l'anglais *Uniform Resource Locator*, littéralement « localisateur uniforme de ressource »), auquel se substitue informellement le terme **adresse Web**, désigne une chaîne de caractères utilisée pour adresser les ressources du Web (comme une page Web).

## **3 Réactivation de page Web**

Vous activez votre page Web personnelle lors de la première année universitaire d'utilisation.

Sans action de votre part, elle est **désactivée chaque année universitaire** (aucun document supprimé, mais plus d'accessibilité depuis Internet).

Vous pouvez réactiver votre page chaque année universitaire en vous connectant à l'adresse suivante (la procédure dure environ 10 secondes, et prend deux clics de souris) : [http://dosicalutils.luminy.univ-amu.fr/my\\_dashboard/](http://dosicalutils.luminy.univ-amu.fr/my_dashboard/)

**\_\_\_\_\_\_\_\_\_\_\_\_\_\_\_\_\_\_\_\_\_\_\_\_\_\_\_\_\_\_\_\_\_\_\_\_\_\_\_\_\_\_\_\_\_\_\_\_\_\_\_\_\_\_\_\_\_\_\_\_\_\_\_\_\_\_\_\_\_\_\_\_\_\_\_\_\_\_\_\_**